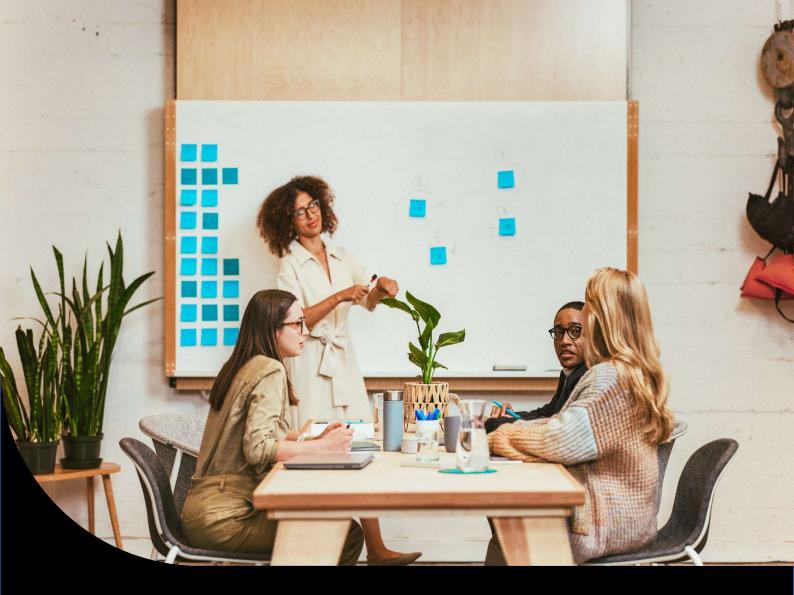

**Release Notes** 

# Sage 200 Evolution

# Version 11

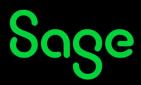

## Drill Down to Source Documents from Reports

The functionality to drill down to the source document from a report preview is available on the Accounts Receivable/Accounts Payable Age Analysis Report.

|                                                                  |                                                                       |                                                 | Recei               | vable A                             | Age A   | Analys                        | is           |                                          |                                                |
|------------------------------------------------------------------|-----------------------------------------------------------------------|-------------------------------------------------|---------------------|-------------------------------------|---------|-------------------------------|--------------|------------------------------------------|------------------------------------------------|
| Exclud                                                           | Zero Balances                                                         |                                                 |                     |                                     |         |                               | leport Date: | 26/04/2022                               |                                                |
| • Acres                                                          | te Receivable Age Anelysis                                            | S                                               |                     |                                     |         |                               |              |                                          | Page (                                         |
|                                                                  | 9)<br>0)<br>Cash Customer)                                            | 100.Decs<br>100.000.00<br>45.130.00<br>(200.00) | 150.Dexa            | 520.0aus                            | 99.Dexa | 92.Deca                       | 28.Dexa      |                                          | Deletice<br>16 005 00<br>45 158 00<br>(200.00) |
| DHD                                                              | er A (Cuatomer A)<br>vn 902 (Drill Down 902)<br>n 901 (Drilldown 901) | (227.60)<br>209.75                              | 104.00              | 195.50                              | 207.00  | 218.50                        | 2 157,00     | 241.58                                   | 2 357.00<br>1 049.00<br>4 705.00               |
| un - Customer Customer AlCustomer Al; Age: 30 Day                | 1                                                                     |                                                 | 100000              |                                     |         |                               |              |                                          | 90.90<br>390.75                                |
| Skey on top Drill down Source 19 Save Grid                       |                                                                       |                                                 |                     |                                     |         |                               |              | _                                        |                                                |
| rei header here to group by Diet column                          |                                                                       |                                                 |                     |                                     |         |                               |              |                                          | Matice<br>162.65                               |
| Exide Description Exidements Aud   SW SW0070 217   SW SW0071 217 |                                                                       | Ediference 2 :<br>DEL0013<br>DEL0016            | 1400.00<br>8,379.50 | 0.dstanding<br>8.400.00<br>8.379.50 |         | CH245<br>1-900.00<br>1.379.50 | Oredit       | Ramming Editoria<br>8:400.00<br>8,779-50 |                                                |
| 217 217 217<br>22 1WV 1WV0080 224                                |                                                                       | 0610012                                         | #833.75<br>R541.75  | 8543.75                             |         | 50.75                         |              | R2 157.00                                |                                                |

A blue hyperlink will be displayed for fields that allow drill down to the source transaction.

A grid with the transactions will be displayed when the hyperlink is selected. The grid has the normal functionality of customizing the columns and exporting.

If the transaction allows, it will enable the 'Source' button, to open source document. 'Drill down' will show the transaction details.

Click on 'Stay on top' to keep the grid open and move focus back to the report preview.

### Windows Active Directory Integration

The Evolution Active Directory Integration allows a Windows Domain user account to be linked to an Evolution Agent .This enables the Evolution agent to log into Evolution without having to enter login details.

Users will need to have an active VPN or internet connection in order to use Evolution Active Directory.

| SOL Server and Dat                             | ahase                   | E                    | bage                     |                          |
|------------------------------------------------|-------------------------|----------------------|--------------------------|--------------------------|
| SQL Server Name                                | saGDBNNB5QBNLQ2\sqlEXPF | RESS                 | ~                        |                          |
| Use <u>Windows</u> NT                          | authentication          |                      | Encrypt Connection       |                          |
| Use SQL Server a                               | authentication          |                      |                          |                          |
| Login Name                                     |                         |                      | ~                        |                          |
| Password                                       |                         |                      |                          |                          |
| 🧻 Company Name                                 | V11.00                  | tend from the second | <b>~</b>                 |                          |
|                                                |                         | Enable Ev            | olution Active Directory |                          |
|                                                |                         |                      |                          | Tick the checkbo         |
|                                                |                         |                      |                          | 'Enable                  |
|                                                |                         |                      |                          | Evolution Activ          |
|                                                |                         |                      |                          | <b>Directory</b> ' after |
|                                                |                         |                      |                          | clicking either          |
| 22.0                                           |                         |                      |                          | Locate, Edit,            |
| Help                                           |                         | < Back N             | ext > Cancel             | Remove or New or         |
| e Evolution Version 11.<br>Database Name: V11. |                         |                      |                          | the login screen t       |
| Database Name: V11.                            | 00                      |                      |                          | setup.                   |

The Administrator user's account, or any agent linked to the Administrator's group will have access to the Active Directory menu option where Evolution agents can link Windows user accounts.

| Sage 200 Evolution Administration     | Sage 200 Evolution Explorer        |                          |           |                |                |                             |                                |   |                  |
|---------------------------------------|------------------------------------|--------------------------|-----------|----------------|----------------|-----------------------------|--------------------------------|---|------------------|
| <u>File View Dashboard My Desktop</u> | Administration Maintenance Irans   | sactions <u>R</u> eports | Enquiries | Visual Reports | <u>C</u> harts | Sage Intelligence Reporting | <u>U</u> tilities <u>H</u> elp |   |                  |
| 🔞 Exit 👔 🍖 Back 🔹 🛸 Forward 👻         | Agent Administration               | ۲                        | Agents    |                |                |                             |                                |   |                  |
| Filter:                               | System Configuration               | +                        | Active Di | rectory        |                |                             |                                |   |                  |
| Bill of Materials                     | System Tools                       | •                        | Agent Gro | oups           |                |                             |                                |   |                  |
| DIII OF Materials                     | Utilities                          | •                        | Documer   | t Profiles     |                |                             |                                |   |                  |
| Job Costing                           | Refresh Reporting Tree             |                          | Reports   |                | Agent          | Administration              |                                |   |                  |
| Point of Sale                         | Connector                          | Ī                        |           |                | Agent          | Administration              |                                |   |                  |
| POINT OF Sale                         | Sage Intelligence Reporting Licens | se Manager               |           |                | Ag             | ent Administration          |                                | s | Active Directory |
| Retail Point of Sale                  | Service Manager                    | •                        |           |                |                |                             |                                |   |                  |
|                                       |                                    |                          |           |                |                |                             |                                |   |                  |

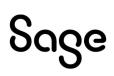

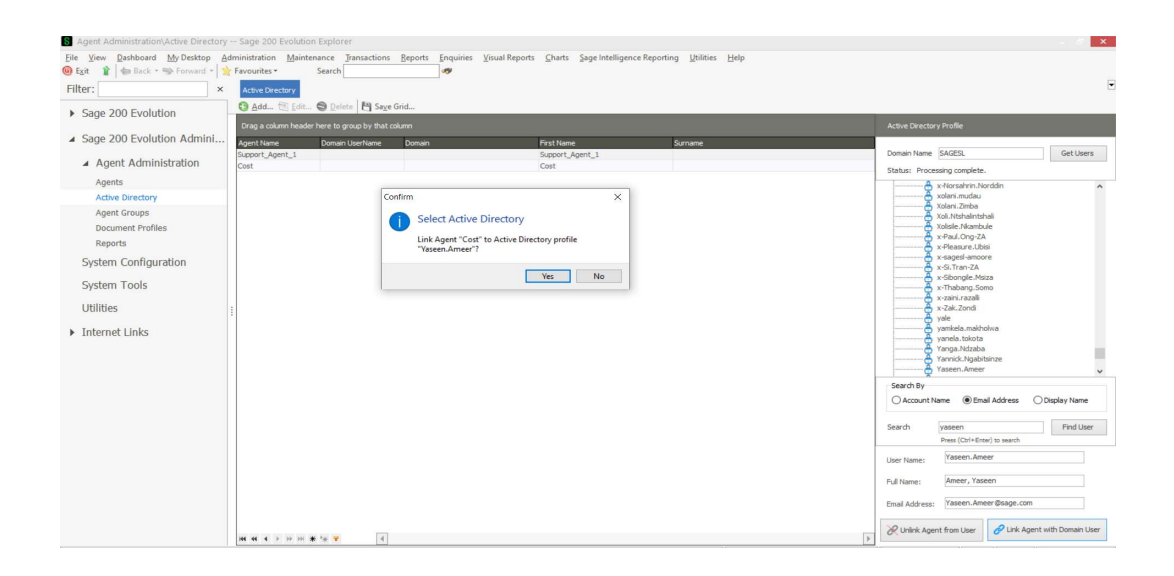

## **Re**-Registration

On upgrade to v11.0.1 a re-registration of the common DB will be required. You will be given 5 days to re-register.

### SQL 2019

SQL express 2017 has been replaced with SQL2019 express on the install

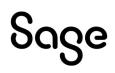

## Maintenance items addressed in the release

## Accounts Receivable / Payable

| IS-15061 | The Credit or Debit (Incl) fields will correctly display when importing an Accounts Payable or Receivable batch with split lines. |
|----------|----------------------------------------------------------------------------------------------------|
| IS-15019 | The Age Analysis report will now display unallocated transactions last when the option "Print Unallocated last" is selected.      |

#### **General Ledger**

| IS-14607 Misalignment of columns when export<br>report to excel has been resolved. |          | Misalignment of columns when exporting a Trail balance, Income statement or Tax report to excel has been resolved. |  |
|------------------------------------------------------------------------------------|----------|----------------------------------------------------------------------------------------------------|--|
|                                                                                    | IS-14599 | The running balance calculates correctly on the Transactional Export excel file.                                   |  |

#### Inventory

| inventory |                                                                                                    |
|-----------|----------------------------------------------------------------------------------------------------|
| IS-15172  | Items cost value will not display on the Item grid for the agents that do not have access.                                                                                                    |
| IS-15009  | Master GL accounts will not be available for selection on the split contra account field on an inventory journal batch.                                                                                  |
| IS-14829  | Existing Volume Discount contracts will apply on capturing of an invoice after upgrade.                                                                                                    |
| IS-14624  | The Inventory Valuation Reports group by supplier option, now groups the items by the linked supplier.                                                                                                   |
| IS-15203  | An Incorrect quantities message appears on editing a Serial Item linked to<br>Multi Bins that has qty in Good in Transit. The validation<br>has been corrected to take Multiple Bins into consideration. |
| IS-15237  | The Inventory Valuation by date report now displays 1 line per item per warehouse when the option to include Lot Numbers is selected.                                                                    |

# Sage

#### **Order Entry**

| IS-15060 | On processing the Sales order from an existing Quotation, the 'Qty on SO' field on the inventory grid will update if the item on the quote is removed or replaced with a different item.  |
|----------|----------------------------------------------------------------------------------------------------|
| IS-15011 | The Request Approval button is now enabled when processing a procurement<br>Purchase Order with an agent that has the option 'allow suppliers on hold'<br>unticked on Access permissions. |
| IS-14968 | Processing of large Purchase/Sale order documents has been enhanced to address "There is insufficient system memory in resource pool" errors on processing.                               |
| IS-14888 | The additional tax amount calculates the same way for the PO lines and the importation split lines.                                                                                       |
| IS-15196 | The option to sort by Bin Location or Item Category is now available on inventory documents.                                                                                              |
| IS-15070 | The Item Category Name field has been made available on the Warehouse Transfer Batch layout.                                                                                              |

#### Retail

|  | The Insufficient qty message will not appear when process a Retail POS docket on a master item with insufficient quantities and allow short stock option is enabled. |
|--|----------------------------------------------------------------------------------------------------|
|--|----------------------------------------------------------------------------------------------------|

### Job Costing

| IS-15191 | The Job costing relink will calculate the Work in progress qty correctly for partially processed lines when applying the option Recalculate Line WIP Qty. |
|----------|----------------------------------------------------------------------------------------------------|
| IS-14578 | Job costing transactions processed with newly created transaction types will now reflect on enquiries and reports.                                        |

#### **Bill of Materials**

| IS-14834 | Serial Numbers will be reserved as drawn during a partial manufacturing process.                                |
|----------|----------------------------------------------------------------------------------------------------|
| IS-15204 | The serial number used on the BOM component will reflect on printing the Invoice when manufacturing on the fly. |

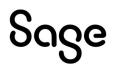

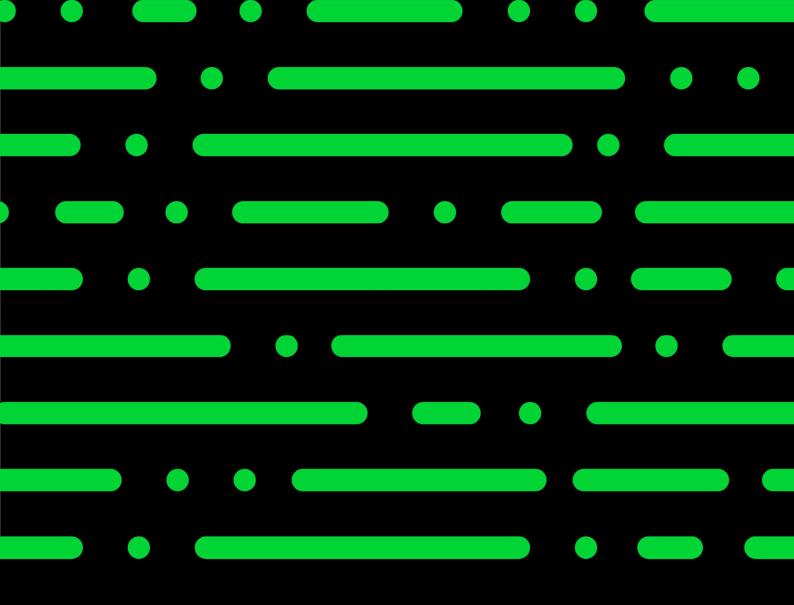

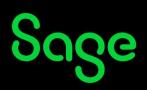

©2022 THE SAGE GROUP PLC OR ITS LICENSORS. SAGE, SAGE LOGOS, SAGE PRODUCT AND SERVICE NAMES MENTIONED HEREIN ARE THE TRADEMARKS OF THE SAGE GROUP PLC OR ITS LICENSORS. ALL OTHER TRADEMARKS ARE THE PROPERTY OF THEIR RESPECTIVE OWNERS.